# RISC OS Pi and all RISC OS 5 machines

**January 2015** 

**Volume 6 Issue 2** 

£3,50

# **Programming Wimps Calculator PDFtoText RiscLua Mr Miner**

**Type-in game** 

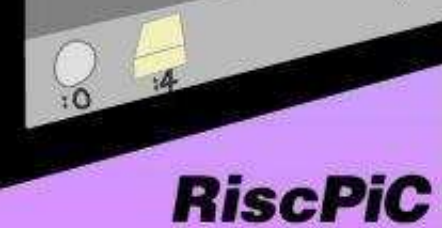

# **RISC OS SouthWest Show 2015** INTERI **Webbington Hotel, BS26 2HU** 10.30 - 4.00 Saturday 21st February

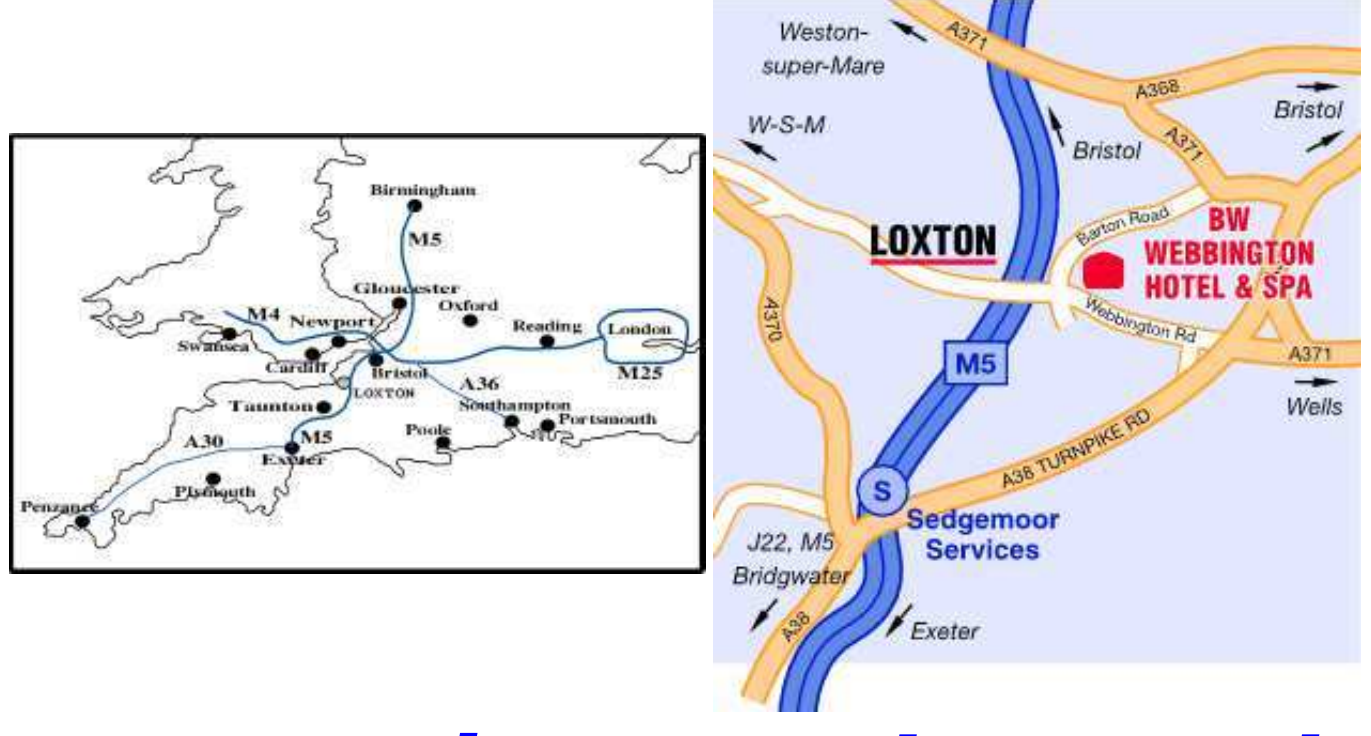

# *[www.riscos-swshow.co.uk](http://www.riscos-swshow.co.uk)*

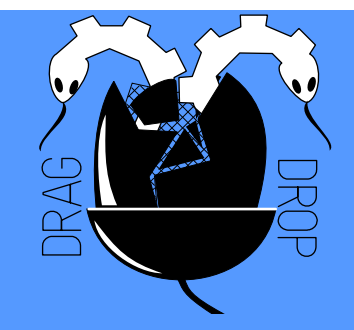

Copyright © Drag 'N Drop 2015 Produced on RISC OS computers

This issue has been blessed with contributions from the following people:

Jon Robinson (RISC OS programming in Basic) Gavin Wraith (Why not Basic?) Paul Dunnington (HtBackPack) Christopher Dewhurst (everything else)

The views expressed in this magazine are not necessarily those of the editor. Alternative views are always welcome and can be expressed by either writing an article or a short editorial.

All articles and advertisements are published in good faith. No materials in this publication are meant to be offesnsive or misleading. If you come across something you believe is either of the above please contact the editor using the details below.

### **Contact Information**

Editor: Christopher Dewhurst Email: editor@dragdrop.co.uk www.dragdrop.co.uk

# EDITORIAL

Happy new year to all our readers.

Whilst documentation on RISC is very good there needs to be more: the more writers there are on a subject the more likely you are to find something accessible to you.

That's why we have been running two series on Wimps programming by different authors. The first rounds off development of a simple desktop calculator. The second continues the PDF-to-text application.

Hopefully 2015 will see more developments on the software side. We've been flooded with new hardware, all very good, but we're very much in need of web browsers like Netsurf to make more websites available to RISC OS.

Christopher Dewhurst

![](_page_2_Picture_220.jpeg)

![](_page_3_Picture_0.jpeg)

Programs listed in Drag 'N Drop are assumed to work on all machines with RISC OS 5 e.g. Raspberry Pi, unless otherwise stated

![](_page_3_Picture_2.jpeg)

To get the BBC Basic prompt press F12 and type \*BASIC and press Return. Type AUTO for automatic line numbering.

To return to the desktop type \*QUIT.

You can also type programs in a task window, hold down Ctrl and press F12. You can't use the cursor editing facility or change MODE, however.

![](_page_3_Picture_6.jpeg)

Type SAVE "prog" when you are ready to save your program where "prog" is the program's name.

You can also program and run Basic **Basic** programs from the desktop. Doubleclicking on the filer icon runs it, holding down Shift and double clicking loads it into your text editor.

![](_page_3_Picture_9.jpeg)

To set the current directory, click the filer menu and select "Set directory".

Or use the EasyCSD application listed in the Autum 2014 issue.

# *News and Apps*

# *Awards 2014-15*

It's time to vote at the RISC OS awards. There are 12 categories in which to vote for something in the RISC OS world which has stood out in some way over the past year. Closing date is 7th February so get along to [www.riscosawards.co.uk](http://www.riscosawards.co.uk) (and please nominate Drag 'N Drop in the 'Best publication or Offline resource'!)

# *New email address*

The new email address for Drag 'N Drop is

## dragdrop@dragdrop.co.uk

We thought it would be easier to remember than the various submissions@..., editor@.... The old addresses will work for a while though.

## *Showtime*

The 2015 South West RISC OS show is happening on 21st Feburary at the Webbington Hotel near Weston-Super-Mare in

Somerset. Doors open 10.30. More details at [www.riscos](http://www.riscos-swshow.co.uk)[swshow.co.uk](http://www.riscos-swshow.co.uk). See you there!

# *New case for your Pi*

![](_page_4_Picture_11.jpeg)

Give your Raspberry Pi the vintage RiscPC look with this stunning new product from Soft Rock Software. The 3D-Printed case is suitable for any model of Pi up to the B+ and was unveiled at the London Show in October 2014. Price is expected to be about £30 from

## [www.softrock.co.uk](http://www.softrock.co.uk)

Remember it hasn't shipped on

a barge carrying 19,100 containers of mass produced tat. (And will be here long after said tat breaks and goes to landfill – Ed.) Please support your UK suppliers!

# *Books*

Two new books have appeared on the market, First Steps with RISC OS 6 and Basic V for the Archimedes. Although not specifically for the Pi, both are relevant. The second title is a reprint of a book from the early days of RISC OS and useful for the Basic programmer of 2015. Price £5.00 each plus postage from [www.amazon.co.uk.](http://www.amazon.co.uk.)

![](_page_4_Picture_18.jpeg)

## *Forthcoming Book*

We're putting together a book, The Book of Draw Stuff. It will be of interest to anyone who uses Draw. The first half will be about using the built-in vector application to achieve useful effects you never knew about and the second half will be more technical and based on the recent 'Anatomy of a Drawfile' series in the magazine. More details in the next issue!

## *Competition Time*

Win a fully-fledged Raspberry Pi B+! RISC OS France (ROF) are holding a programming competition. All you have to do is write a demonstration, Wimp application, screensaver etc. program in Basic and email it to temp1267@riscos.fr. See [www.riscos.fr](http://www.riscos.fr) for more details. ROF are happy to help freely (in English if necessary!) with their 20 years of experience.

## *NetRadio*

Listen to and record broadcasts online on your Raspberry Pi with NetRadio available from

## [www.bapfish.co.uk/netradio.htm](http://www.bapfish.co.uk/netradio.htm).

If you are going to be a regular user please observe that it is Giftware and send the author a donation to keep up his good work!

![](_page_5_Figure_8.jpeg)

## *New computer*

At the London show 2014, R-Comp unveiled the latest model in their line of 'pure' (i.e. using Arm chips) RISC OS computers. Called the iMX6 and yet to be available to order online, the computer boasts direct connectivity for SSD (Solid State Drives), 2Gb RAM,

1Gb Ethernet and faster computing than ever before. Price is expected to be around £500- £600.

## *TBX 0.7.3*

This is a C++ library to help with the development of C++ applications complete with user guide. Download from [sites.google.com/site/](https://sites.google.com/site/alansriscosstuff/tbx) [alansriscosstuff/tbx](https://sites.google.com/site/alansriscosstuff/tbx)

## *MSPdata / MLAdata*

These apps give information on Members of Scottish and Northern Ireland Parliaments for a given postcode.

[www.kevsoft.co.uk/news/](http://www.kevsoft.co.uk/news/category/ptools/mspdata/) [category/ptools/mspdata/](http://www.kevsoft.co.uk/news/category/ptools/mspdata/) and [www.kevsoft.co.uk/news/](http://www.kevsoft.co.uk/news/category/ptools/mladata/) [category/ptools/mladata/](http://www.kevsoft.co.uk/news/category/ptools/mladata/).

# *OpenVector suite patch*

A patch has been released to solve instability problems with the OpenVector, DrawPlus, OpenGridPro series. Download from [www.users.on.net/~belles/](http://www.users.on.net/~belles/software/openvector) [software/openvector.](http://www.users.on.net/~belles/software/openvector)

# *Review*

**Product**: QuizMaster/QuizMaker **Price**: £20.00 **Supplier**: Archiesoft (via !Store or eBay.co.uk)

![](_page_6_Picture_2.jpeg)

QuizMaster is a multiple-choice trivia program, now compatible with the Raspberry Pi, with its own utility (QuizMaker) to create quizzes of your own. After installing itself on the iconbar a window opens onto which you can drag a questions file, either the supplied or one you have created yourself using the accompanying QuizMaker app.

Clicking on the Start button puts the computer into full screen mode with the question at the top, a picture in the middle and possible answers at the bottom.

The mouse isn't used; instead you press the key for your chosen

answer. At the end of the contest you are given your score before being returned to the desktop.

![](_page_6_Picture_198.jpeg)

With the sister program, QuizMaker, you can type up your own questions and answers, drag in Drawfiles, JPEG files and sound files to accompany the trivia. The results can be saved out for future editing or loaded into QuizMaster.

The RISC OS system is so easy to use that building quizzes with pictures using built-in Draw etc. is a pleasure.

Manuals for QuizMaker and

QuizMaster are supplied in HTML format and are helpful and comprehensive.

I found the software to be not quite polished. For example the 'About this program' window is out of date and QuizMaster seems to unceremonously dump a screenshot of your score in the root directory of your hard disc.

The manual mentions that more quizzes planned and you might wait for the improved version to be released before parting with your cash.

![](_page_6_Picture_199.jpeg)

# *Writing a simple app Part 4*

### **Last time we got as far as getting the application to respond to calculator buttons by making a sound corresponding to the icon number (button) clicked.**

There are 16 icons numbered 0 to 17, with icons 0 to 9 being the digit keys of the calculator, icon 10 the decimal point, icon 11 the equals sign, icons 12 to 15 the operator buttons (add, subtract, multiply, divide) and 16 the clear button.

Icon 17 the calculator display field. It's different from the others because we need to know how to change the text in the icon.

For example pressing a digit key needs to add the digit to the display. How do we achieve this?

First of all type in the listing, which is complete listing of the whole application for convenience.

PROCupdate (lines 440-510) is the code which we need to update the text in the icon. We use the parameter block% to tell

the Wimp which icon is to be updated and with what.

The first word of block% is the window handle, which is *main%*, the calculator wondow. The second word contains the number of the icon to be updated. The third and fourth words must contain zero. (They can be other numbers for other effects like changing the icon's border but that's beyond the scope of this article.) See Figure 1.

We also have to know where in memory the Wimp stores the text of the icon. This is done by calling Wimp\_GetIconState in the initialisaton procedure (PROCinit) in lines 980-1030.

Word one of *block%* contains the window handle and the second word the icon number. Wimp GetIconState returns the address of the text in the eighth word (at block%+28).

Line 1030 makes a copy of this

Figure 1. Parameters for retrieving and altering an icon's text.

![](_page_7_Figure_13.jpeg)

# *Why Not Basic?*

**My first computer was an Acorn Atom and my first efforts at programming were in Atom Basic. RISC OS users are likely to have used BBC Basic for their first attempts at programming. So nostalgia makes Basic popular.**

However, there are some programming tasks for which Basic is not suited and if Basic is the only language you've tried you may not realize how your horizons have been limited.

Thanks to its editor, Rick Murray, I wrote an article Why Lua is not Basic in volume 22 of Frobnicate (a magazine now sadly defunct). In it I looked at the following problem:

Write a program that takes as input the name of a file of receipts, and the kind of expense, which prints out a list of the employees who incurred expenses of that kind, together with the total of each's receipts.

![](_page_8_Picture_5.jpeg)

Each receipt has the format:

RECEIPT {employee\_name, amount, type of expense }

I gave two solutions: one in BASIC which had 68 lines and the other in Lua – only 15 lines.

The 'McGuffin' of the Lua solution is that RECEIPT can be the name of a function which adds its argument as an item into a table.

The receipts file can simply be executed as a piece of Lua code (using the **dofile** function) and no parsing is needed.

Lua was originally designed as a data-entry language so you might say that the test is not really fair, because Basic was definitely not designed as a data-entry language.

I am not trying to do BASIC down – merely to point out that it is a question of the right horse for the right course.

Here are some more problems you might like to consider in Basic:

Write a program to read in a textfile and output its lines in lexicographic order.

Here is a Lua solution:

```
»#! lua<br>»local a =
                -- empty table
»for line in io.lines (arg[1])
do a[1 + #a] = line end -for
»table.sort (a)
»for i = 1, #a do print (a[i])
end
```
Here **arg[1]** denotes the first argument on the commandline, which we presume to be the pathname of the textfile. The # operator gives the length of an array or string.

Drag'N Drop Winter 2015 | [dragdrop.co.uk](http://dragdrop.co.uk) | [facebook.com/dragdropmag](http://facebook.com/dragdropmag) | Page 11

# *Easy Scroll*

## **This is a simple multi-tasking program which makes scrolling windows easy.**

Instead of moving the mouse pointer to the scroll bar arrows and clicking you can hover near the edges of the window and scrolling automatically takes place.

See the program description for how it works. To quit the program, right click on the Raspberry icon to bring up the Application tasks window and scroll up (by hovering just below the title bar!) and click Menu over EZScroll > Task 'EZScroll' > Quit.

There are many improvements you could make. For starters, make it into a proper Wimp application with an iconbar icon (refer to the Wimp tutorials in this issue).

Include a menu with at least a Quit option, and maybe the margin and step speed could be made into menu options.

Also the program doesn't currently check if the window

![](_page_9_Picture_7.jpeg)

actually has scroll bars so it's entirely possible to scroll windows with no scroll bars but in fact have large work areas. Can you find the hidden red box in the "About the Operating System" window?

![](_page_9_Picture_322.jpeg)

![](_page_9_Picture_323.jpeg)

Drag'N Drop Winter 2015 | [dragdrop.co.uk](http://dragdrop.co.uk) | [facebook.com/dragdropmag](http://facebook.com/dragdropmag) | Page 14

# *RISC OS Programming*

#### **BASIC Programming Tutorial 5 – Displaying Messages** In the last instalment, we used WinEd to create the main program window, and got the program to display the window when a file was dragged onto its icon. In this instalment, we are going to: ● learn how to discriminate between PDF and non-PDF files  $\bullet$  develop a messaging routine, which will make it easier to see what's going on inside the program ● get the program to detect a click on its OK button ● get the Back icon working properly. Dig out your copy of !PDFText. This instalment's listing should be saved as !PDFText.Stage5 and the last line of the !Run file updated to below. *Reading the File Type* Every time the program executes the main SYS values, which describe the event that has just happened (if any). When a file is dragged onto the program's icon bar icon, and PROC FileArrived is triggered, RISC OS will have left the file type of the file at Block%!40. have been set to &ADF (in hex) – the file type for PDF. window ONLY when the incoming file is a PDF. 570 DEF PROCFileArrived 590 LOCAL FileType% :FileType%=Block%!40 610 IF FileType%=&ADF THEN

### Run <Obey\$Dir>.Stage5

Refer back to the Summer 2014 issue of Drag 'N Drop if you are unsure of what other files you need. You can save yourself some typing time with the Stage5 file since a lot of it is the same as Stage4 with the lines being changed or added described

"Wimp\_Poll" loop, the Block is loaded with a set of

When the incoming file is a PDF, Block%!40 will

We can now refine FileArrived, to open the main

![](_page_10_Picture_186.jpeg)

If you type this in correctly, the main program window will open, if a PDF file is dragged onto its icon. If the file is not a PDF, it will beep instead.

![](_page_11_Picture_195.jpeg)

![](_page_11_Picture_1.jpeg)

### *will be back next month*

*Have you written a program for your RISC OS Pi?*

CD'12 *Can you write an article to describe it?*

![](_page_11_Picture_5.jpeg)

*Get £15 to appear in Drag 'N Drop!*

dragdrop@dragdrop.co.uk

# *Mr. Miner*

![](_page_12_Figure_1.jpeg)

**The object of this game is to collect all of the jewels, dig out all of the earth, and kill the poisonous mushrooms.**

Rocks always fall if they are unsupported and if they land on a gem or another rock they will roll off left or right if possible.

Rocks must be dropped onto mushrooms to squash them, you cannot push rocks into mushrooms.

You must journey through five caves before you can leave the

system.

Use Z and X up and down. To quit just click on the window's close icon.

The game uses Mode 10 sprites with special OS routines to display them

correctly on the desktop. Paint doesn't allow you to create Mode 10 sprites directly. Instead type in and run Listing 1 which creates a set of blanks which you double click to open in Paint and fill in by referring to the grids on page 28- 30.

Create an application directory called !MrMiner and save the completed sprites inside as !MrMiner.msprites.

Then type in Listing 2, an Obey file, which should be saved as

!MrMiner.!Run.

for left and right Wimp application and game and and P and L for save it as *!MrMiner.Miner.* Finally type in Listing 3 the

● First published in Electron User September 1987. Enhanced version for RISC OS published in Drag 'N Drop 2015.

![](_page_12_Picture_273.jpeg)

![](_page_13_Picture_160.jpeg)

![](_page_13_Figure_1.jpeg)

#### **"224" Bricks**

![](_page_14_Picture_555.jpeg)

#### **"226" Diamond**

![](_page_14_Picture_556.jpeg)

### **"225" Boulder**

![](_page_14_Picture_557.jpeg)

#### **"227" Mushroom**

![](_page_14_Picture_558.jpeg)

# *LCD Backpack Part 3*

In the October 2014 issue of Drag 'N Drop I presented an improved version of the HtBackpack module to drive the Hitachi LCD display so it could be used with either the Pi's serial port or the I2C connector.

In this article I'll give an you a idea of how the code for PiBaud came about.

![](_page_15_Picture_3.jpeg)

I must offer my thanks to Bruce Smith for giving permission to use the 'division and remainder' routines for PiBaud. The code for these are based on the routines in the book Raspberry Pi Assembly Language for Beginners: Hands On Guide by Bruce Smith (reviewed in the Winter 2013

edition of *Drag 'N Drop*). The registers have been changed to get the results where I needed them to be. PiBaud at line 12020, is by far the largest routine in this module.

As mentioned last time I couldn't get two of the baud rates to work at all so it was necessary to write a routine that would calculate the baud rate divisors and also the baud rate from the divisors.

We start at the word before the actual code which holds the value 18,750,000.

### 12000EQUD 18750000

We can't move this value into register with a MOV instruction and so it is stored in memory where we can load it with an LDR instruction.

Similarly, we cannot use CMP R1,#-1 but we can use the CoMpare Negative (CMN) instruction. This compares the negated value of 1 with R1.

As we are using PiSerial subroutine to do our dirty work for

us and it uses R1 to write the baud rate, or read the baud rate if  $R1 = -1$ , so I we use the same so we don't muddy the waters.

12030CMN R1,#1 ; Is it -1? 12040BEQ read\_baud

If  $R1 = -1$  we jump to read baud which we'll discuss later.

The next two instructions test for division by zero in case someone tries to set 0 baud. 12050CMP R1,#0 ; Is it zero? 12060BEQ zero\_division

![](_page_15_Picture_16.jpeg)

There is another check in the read baud rate routine just in case someone has managed to set the divisors to zero.

If you try to divide some number by zero by continually subtracting the zero from the

![](_page_16_Picture_0.jpeg)

Greetings, Frogfans. I've just finished my lunch of BLT sandwiches. Which is funny because BLT is also an Armcode code instruction. Just how do you pronounce your machine code? Is it "Be eL Tee", or textspeak sounding like "Bullet", or even the full "Branch if Less Than"?

The species of homo sapiens who program computers aren't really the talkative type so the answer is that there is no right answer. For beginners, though, it's best to speak each letter, unless it's an obvious English word like AND or ADD.

Last time we wrote a simple program to print "Hello Pond!" on the screen and learned that you must reserve a block of memory to assemble the machine code

stop the assembly code, and to actually invoke the code you have to CALL it.

We also added some code to print the message multiple times:

 85.loop 101ADD R1,R1,#1 102CMP R1,#10

 which didn't work because we never put the instruction in to go back (or 'branch' as we say in the trade) to the printing routine:

#### 103 BNE loop

Line 101 ADDs one to Reg 1, line 102 CoMPares Reg 1 with the value 10 and BNE ("Be eN Ee") tells the computer to Branch if Not Equal – Branch if Reg 1 is Not Equal to 10.

There are other branch instructions and they all begin, unsurprisingly, with B! What would happen if you put BLT in line 103 instead of BNE? Try it and see if there is any difference.

Now, line 110 MOVes the contents of Reg 14 to Reg 15. These registers are also called the Program Counter (PC) and Link Register (LR). MOV PC,R14 can also be written as 110 MOV PC,LR

into, the square brackets start and what about this LR? Every time We covered the PC last time but machine code is CALLed (from Basic or perhaps another machine code program elsewhere in memory) the computer records the calling address in the LR. So when your mega fantastic machine code routine has finished, a MOV PC,LR restores the address to the PC and the computer knows where to carry on from where it left off.

Now, traditional assembly code has a jump instruction (JSR) and corresponding RTS (return from subroutine) allowing subroutines to be called from other subroutines and so on. You can have as many of these as the computer's stack allows.

In Armcode, if it's only one subroutine we can use the special Branch-with-Link (BL).

BL sub1 ...

#### .sub1 ...

### MOV PC,R14

But you wouldn't be able to call another subroutine from sub1. Why not? Another handicap of Armcode? Have a think for next time. Hint: read up on *stacks* and you might realise there is a way round this problem.

Drag 'N Drop Winter 2015 | [dragdrop.co.uk](http://dragdrop.co.uk) | [facebook.com/dragdropmag](http://facebook.com/dragdropmag) | Page 34